Στατιστική των Επιχειρήσεων Ι

## Διαμόρφωση περιβάλλοντος

**Γιώργος Τσιρογιάννης**

Τμήμα Διοίκησης Επιχειρήσεων Αγροτικών Προϊόντων και Τροφίμων,

Πανεπιστήμιο Πατρών

Ακαδημαϊκό έτος: 2020-2021

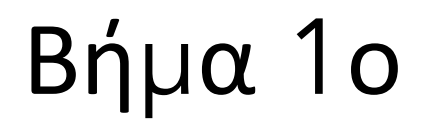

Εγκαταστήστε την έκδοση που ταιριάζει στον υπολογιστή σας (επιλέξτε ένα από τα παρακάτω αρχεία, κατεβάστε το και κάντε εγκατάσταση με διπλό κλικ του ποντικιού): https://www.anaconda.com/products/individual

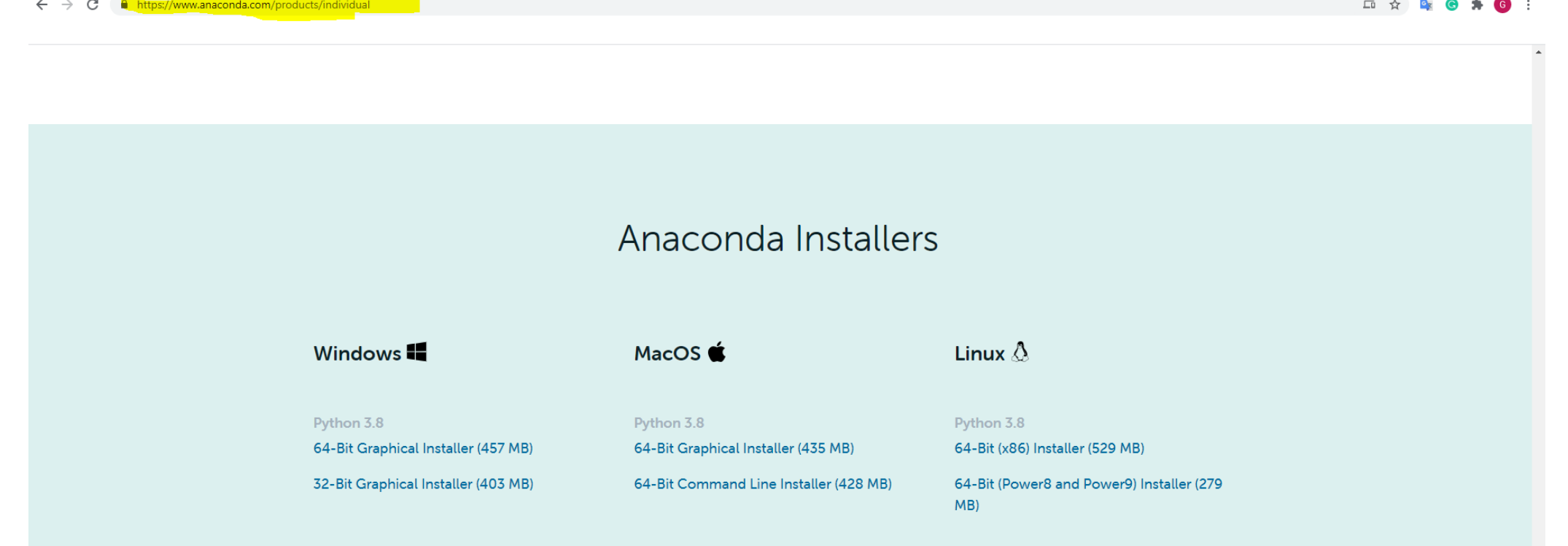

## Βήμα 2ο

- Ενεργοποιήστε το περιβάλλον επιλέγοντας Anaconda Prompt (Anaconda)
- Θα ανοίξει ένα τερματικό όπως το παρακάτω:

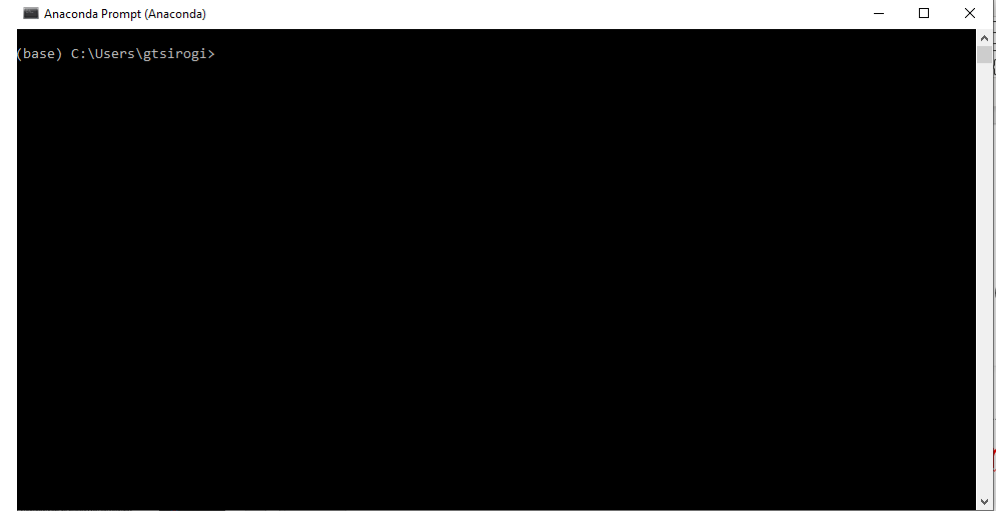

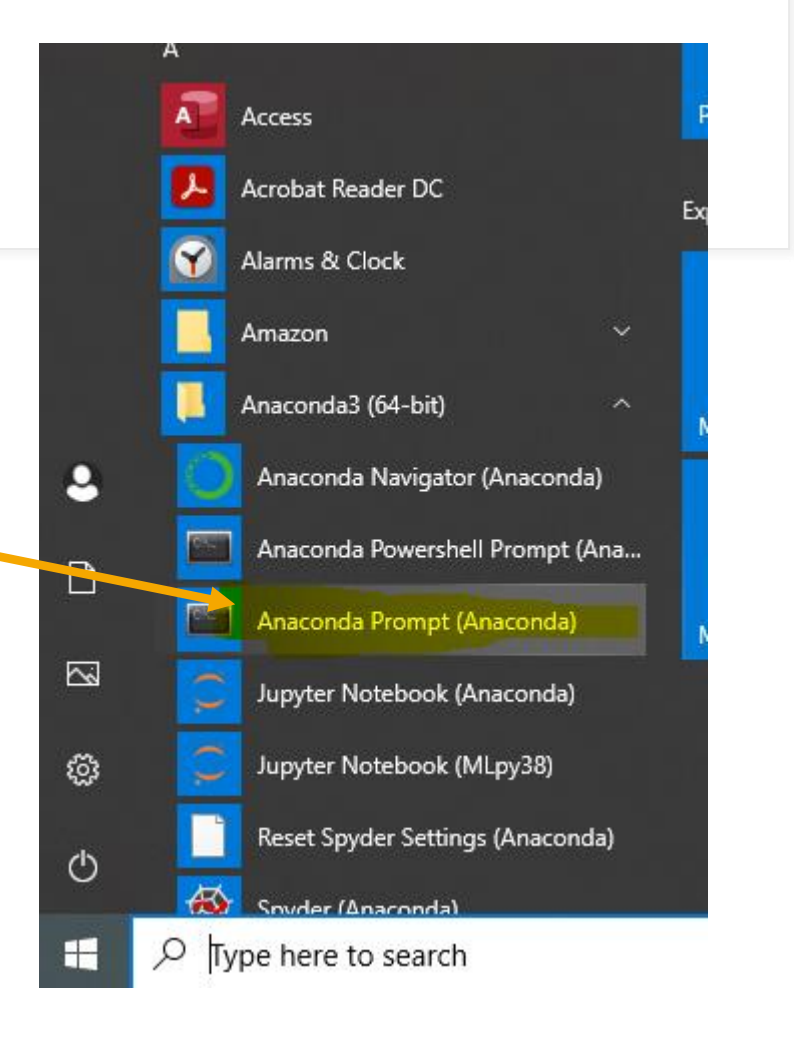

9/4/20XX Presentation Title 3

## Bήμα 3° Ανανέωση όλων των πακέτων

• Στο τερματικό προαιρετικά εκτελέστε: conda update --all

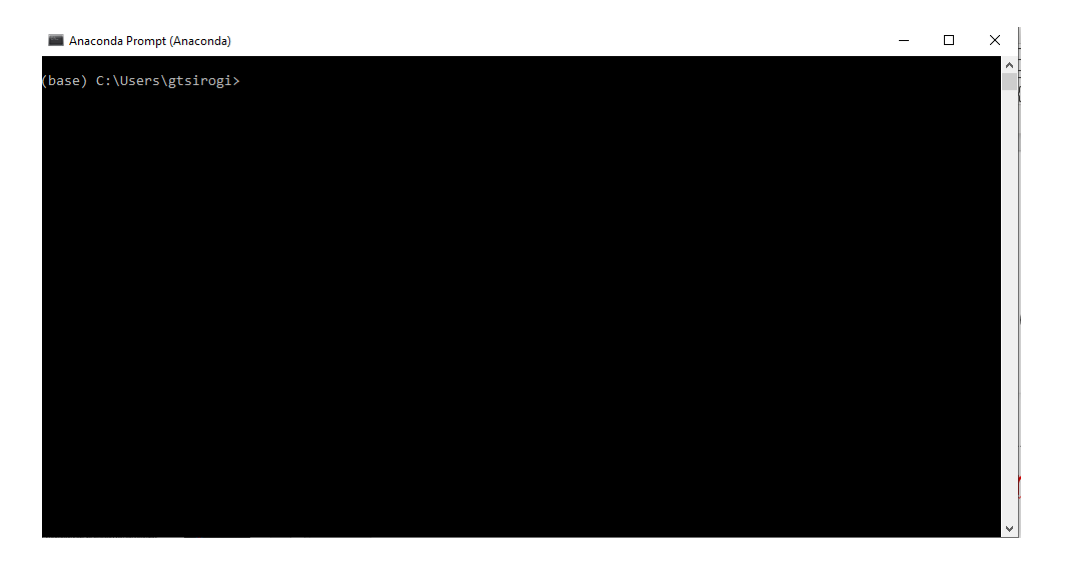

## Βή μ α 4 ο Εγκατάσταση χρήσι μων πακέτων για το μάθη μ α

• Στο τερματικό εκτελέστε τις εντολές: conda install -c anaconda numpy conda install -c anaconda pandas conda install -c anaconda scipy conda install -c anaconda statsmodels conda install -c anaconda seaborn conda install -c conda -forge matplotlib conda install -c conda -forge jupyterlab

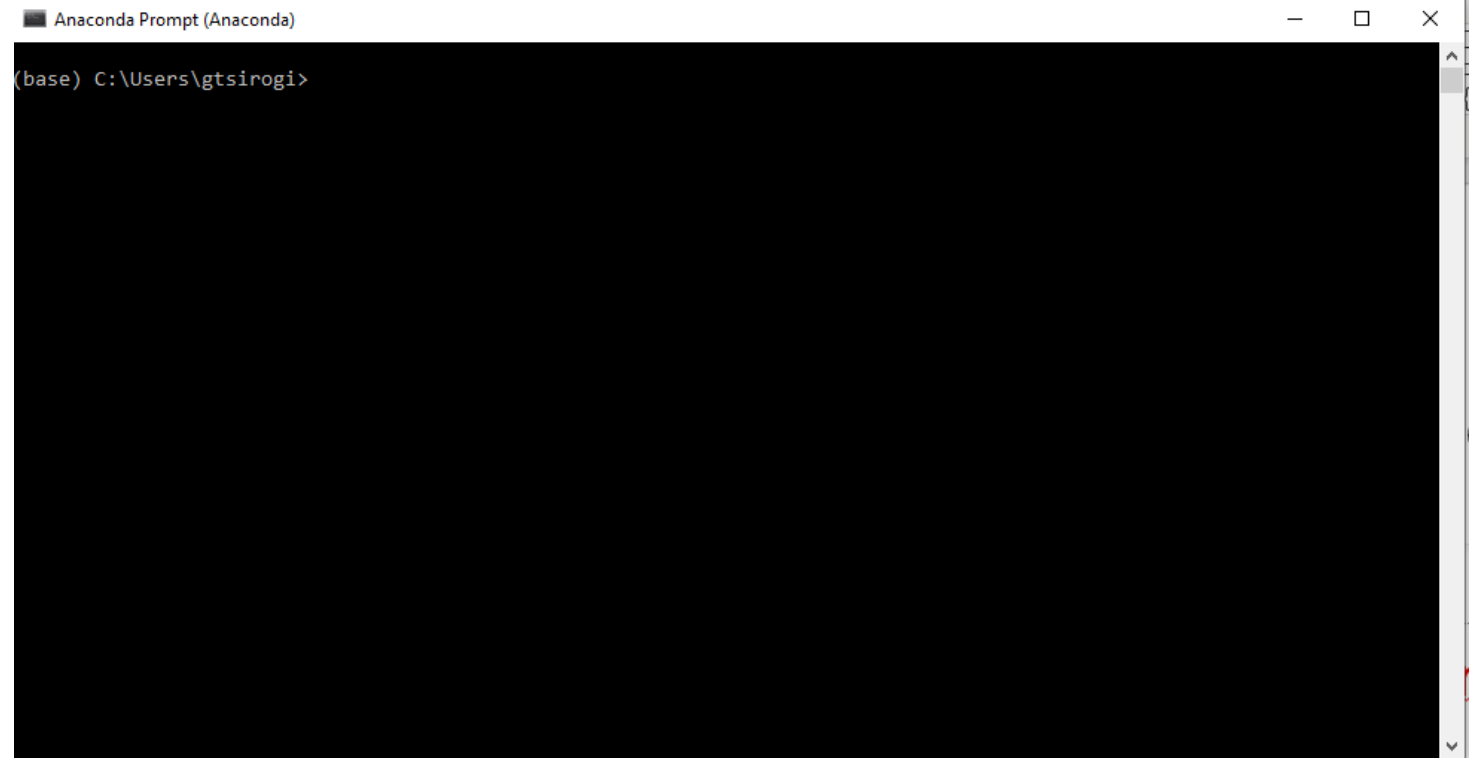